# SkyHUD<br>REFERENCE MANUAL

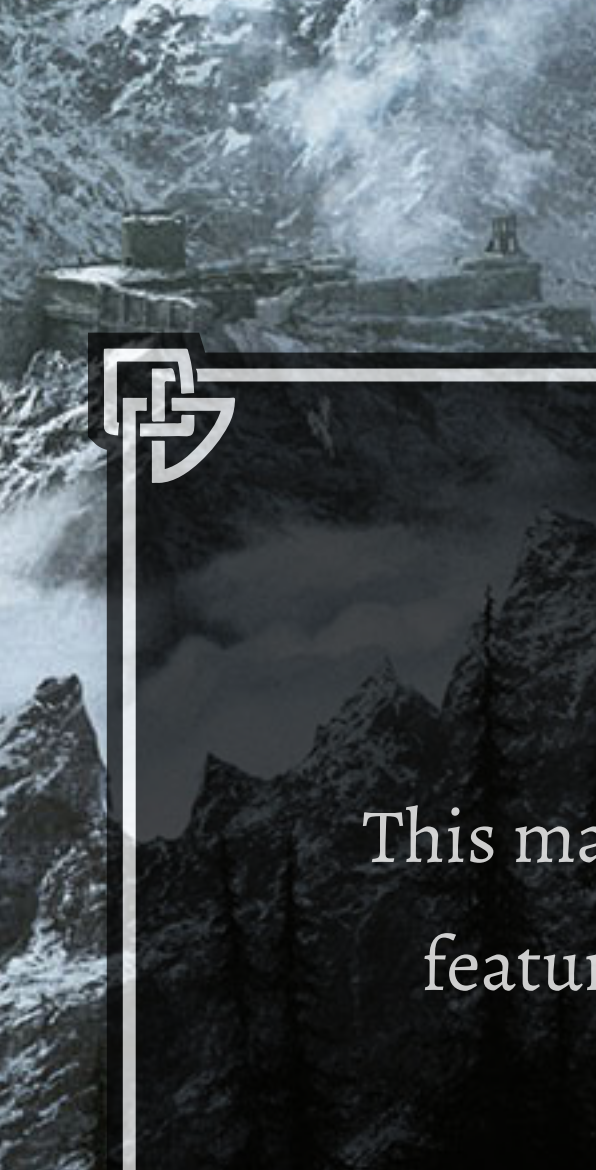

Also as it turns out this box is too big now and I'm too lazy to edit it so here's some more words.

रुन

Thank you for checking out SkyHUD. This manual will give you a brief overview of SkyHUD features and serves as a reference for the settings.

# INTRODUCTION

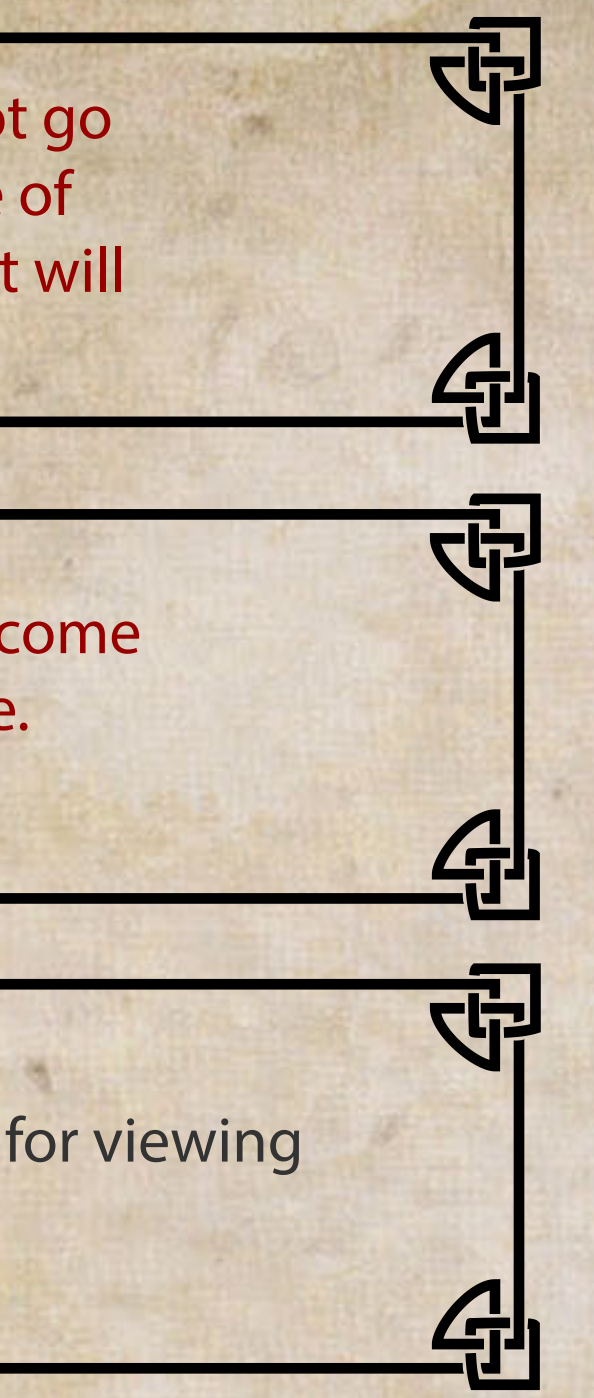

### **What is** *SkyHUD***?**

It's a heads-up display (HUD) configuration mod for *Skyrim SE*, not dissimilar to *Less Intrusive HUD* and *MinimalHUD* in classic *Skyrim*.

SkyHUD allows you to toggle HUD elements on or off, scale their sizes and change their positions. For a list of possible configurations see [CONFIGURATION CHART]. Some of *Skyrim* HUD elements are not yet included, notably animated quest text update and shout/location discovery update.

> A GUI-based configurator is currently in the making, which should relieve users from editing the INI file manually.

Customization is done by editing *skyhud.ini* file located in "*%SkyrimSE%\Data\Interface\skyhud"*  folder. The INI file is formatted to be similar with Skyrim's own INI files like *Skyrim.ini* and S*kyrimPrefs.ini*.

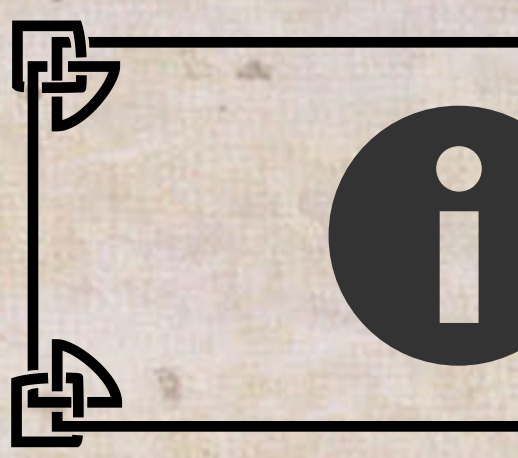

Clock customization - Various styles for system clock. Will either be included in this mod or released as a separate compatible mod.

## **Extra Features**

SkyHUD comes with a few hand-crafted versions of some elements -- compass, crosshair and ammo count HUD to name a few. There is also an option to display a real-time clock on the HUD. See [EXTRA FEATURES] for a quick overview. As a spiritual offshoot of SIM, this mod supports normal fonts out of the box.

- Skyrim The Elder Scrolls V: Skyrim
- Skyrim SE The Elder Scrolls V: Skyrim Special Edition
- %SkyrimSE% Skyrim SE installation folder
- SIM Skyrim Interface Makeover mod

IMPORTANT: For this beta release the guide does not go over install operations and expects a certain degree of know-how from the users. Eventually this document will be expanded into a comprehensive user guide.

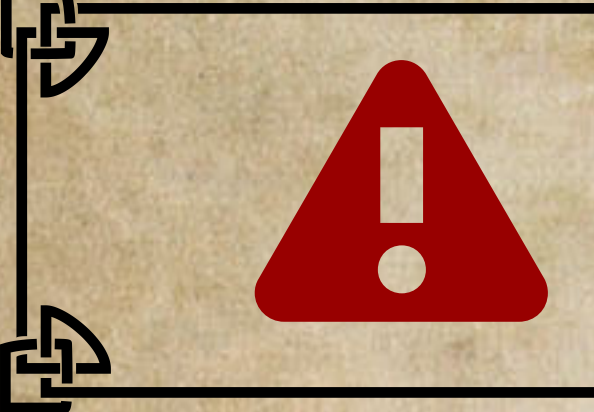

中

While the mod is fully functional you can expect to come across a few bugs and odd behaviors here and there.<br> Please do report these.

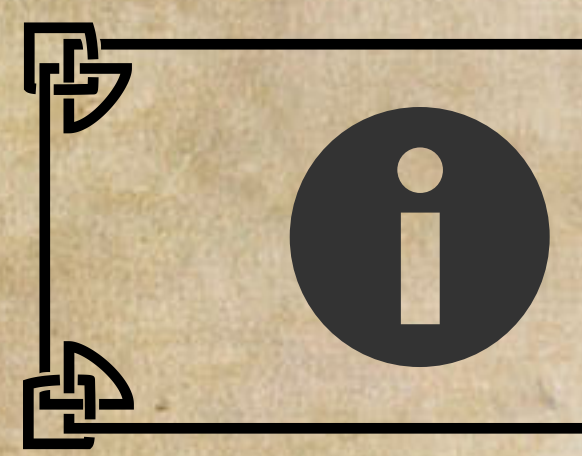

This document is rendered at 1440p and optimized for viewing<br>on 16:9 24" monitors.

#### **Current Plan**

*SkyHUD Configuration Tool* - A GUI-based configurator for *skyhud.ini* with a preset manager and - possibly - a settings preview screen.

단

Current status: Work in progress

# Current status: Early work in progress

Detachable compass marker *-* Separate compass markers from the UI file to more easily facilitate custom map marker mods. It's currently unknown if this is possible. Current status: Assessing technical feasibility

# **List of Abbreviations**

# CONFIGURATION CHART

v - Available T - Planned x - Unavailable X - Game settings

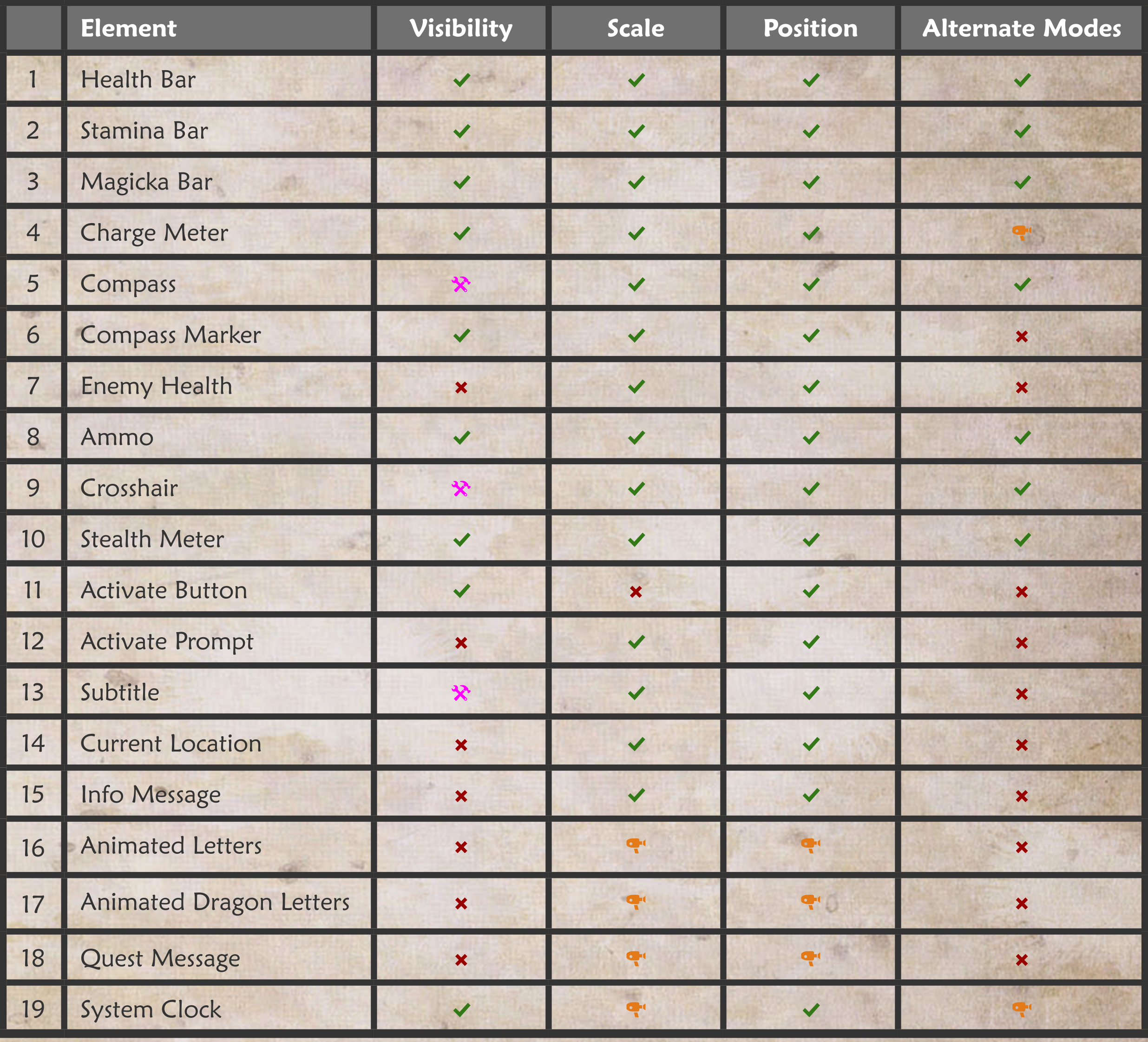

**E** Activate Bar

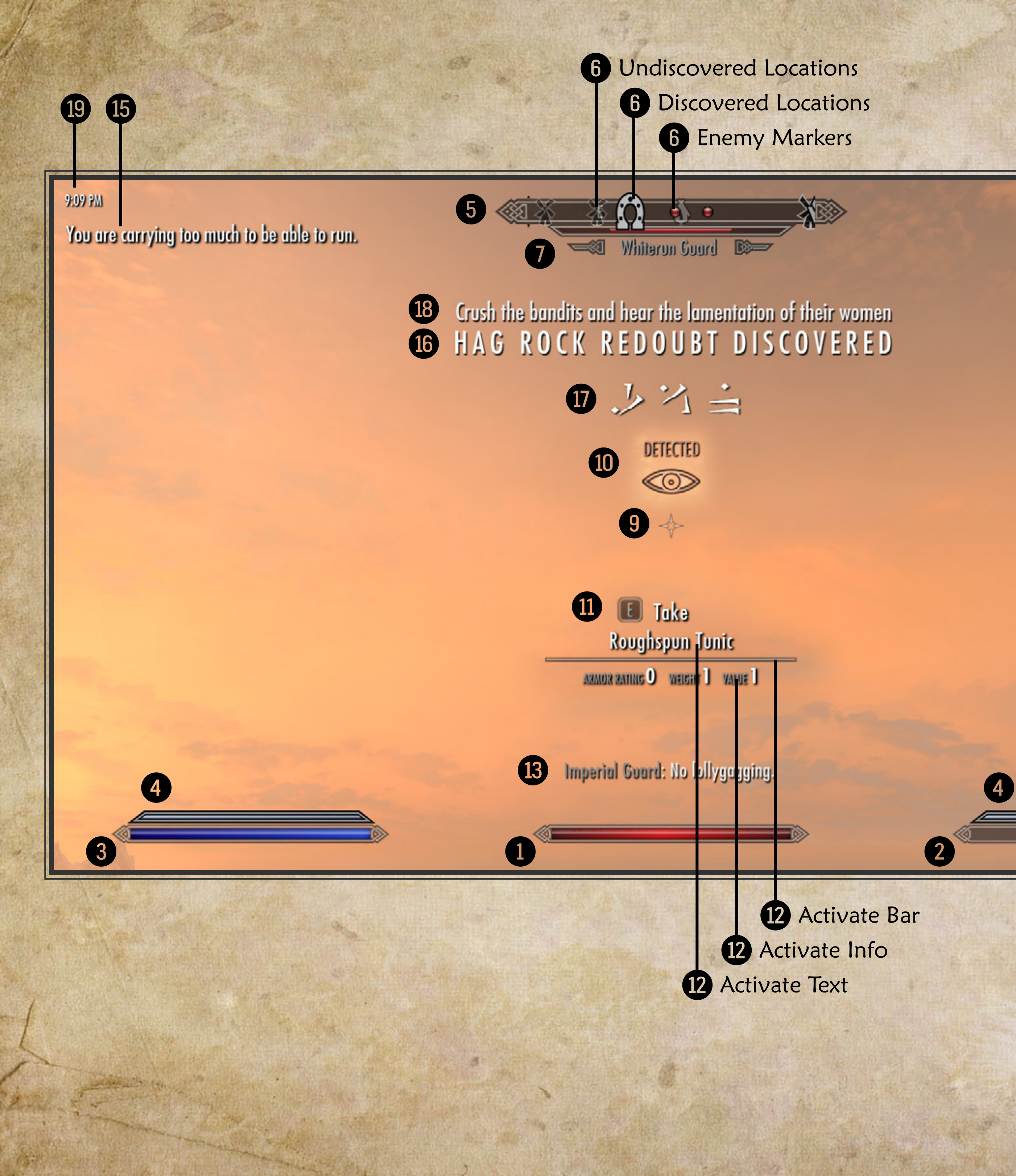

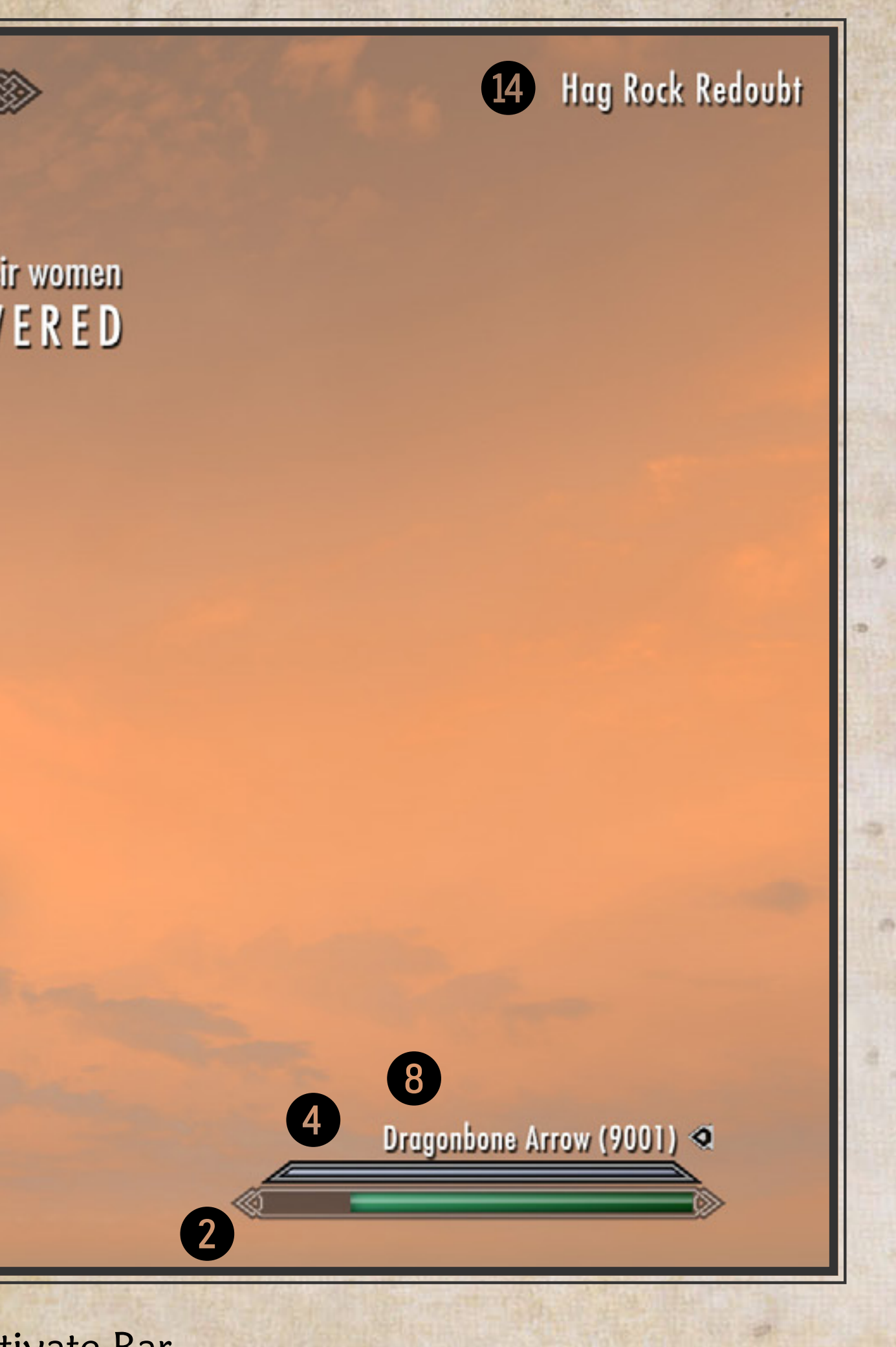

# **Slim Compass**

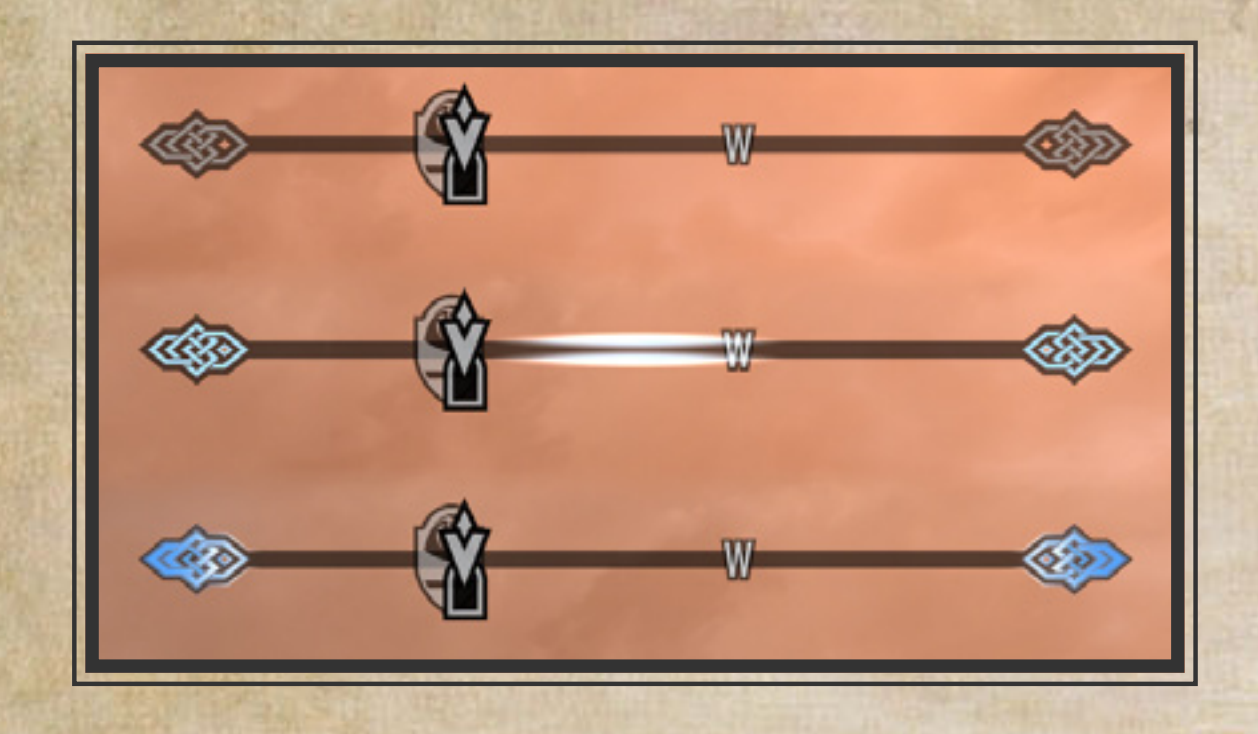

Inspired in part by *lavigne77*'s *Less Intrusive HUD*, this slim compass comes with its own custom shout cooldown animation.

# **Alternative Ammo HUD**

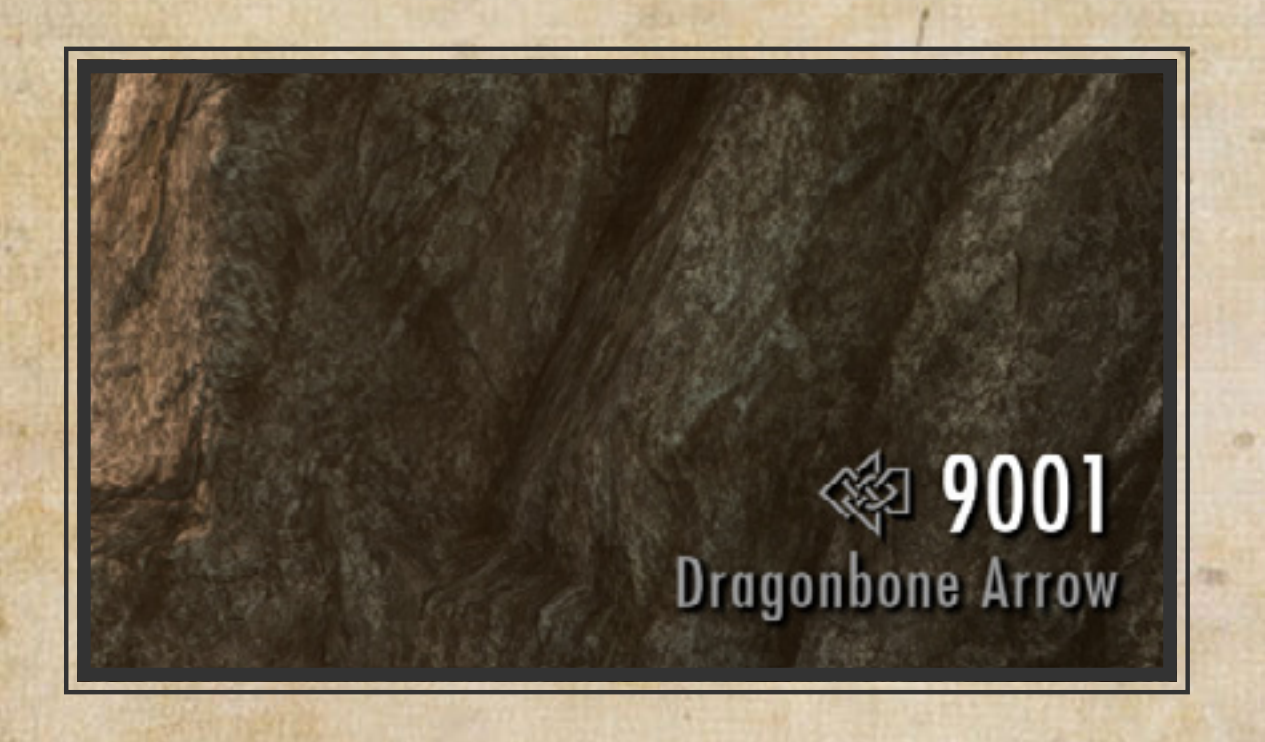

An elegant alternative to the default ammo HUD.

# **Dot Crosshair**

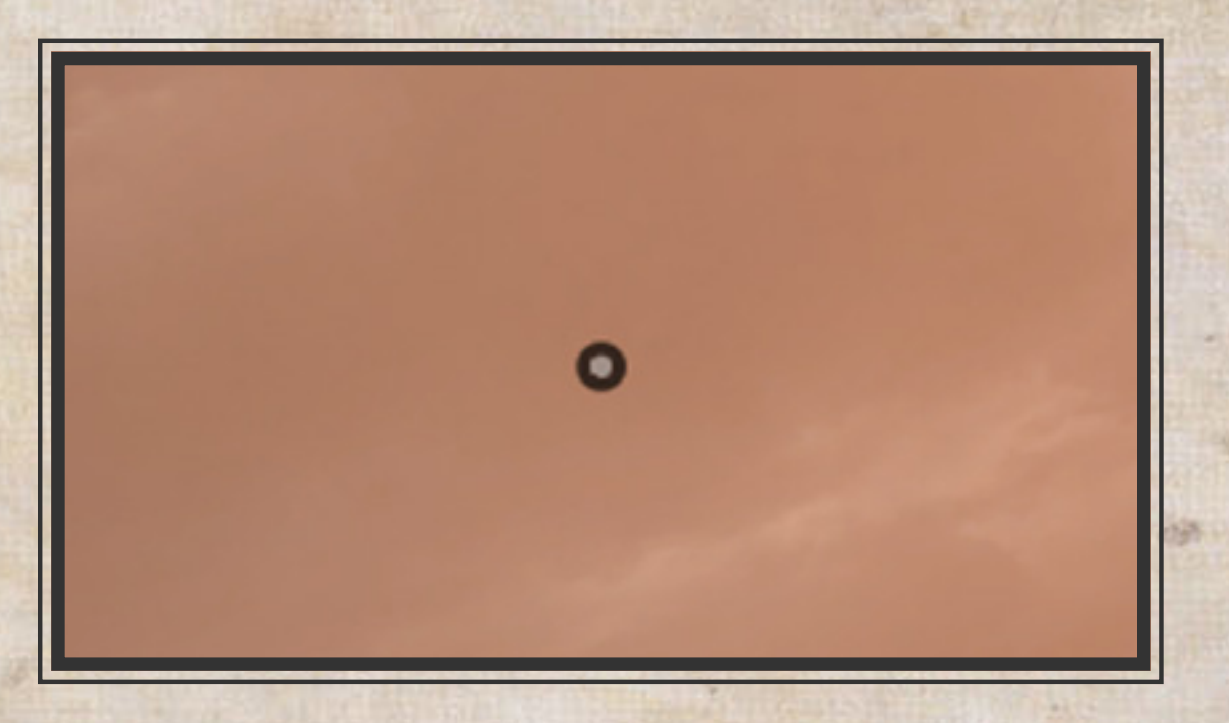

A staple of many a player's setup, *SkyHUD*'s offering is a dynamic crosshair that reacts to various contexts just like the default crosshair.

**Left-aligned Health and Stamina meter**

Single-aligned player status meter is widely used in a lot of games due to its versatility. This option allows to arrange your meters in various ways without having them look jarring.

# **In-game Clock**

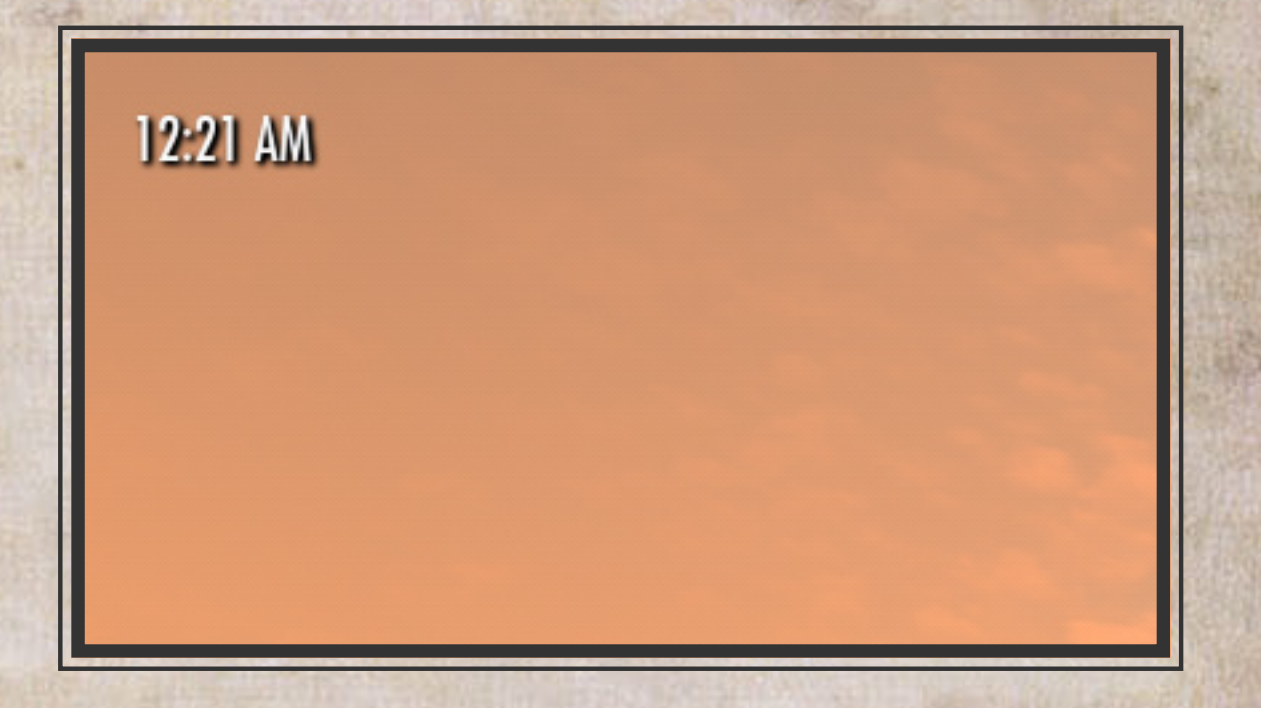

Keep track of time while immersing yourself. One more dungeon.

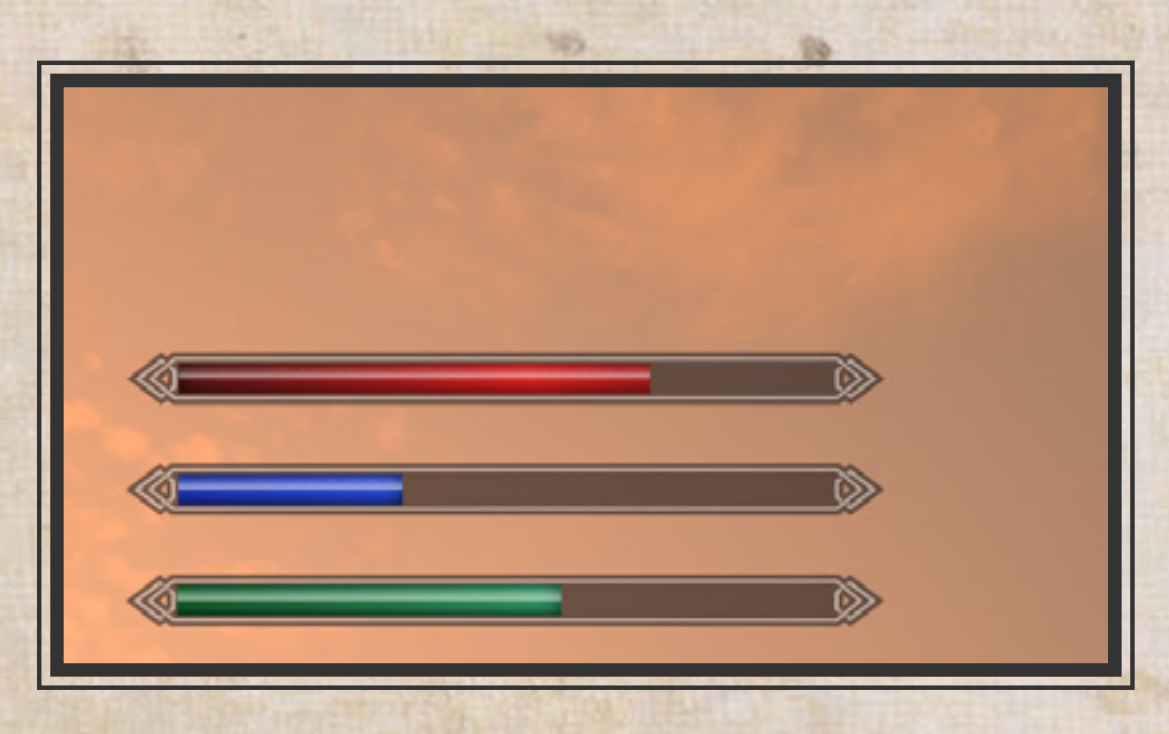

# **Fixed letterspacing for animated letters**

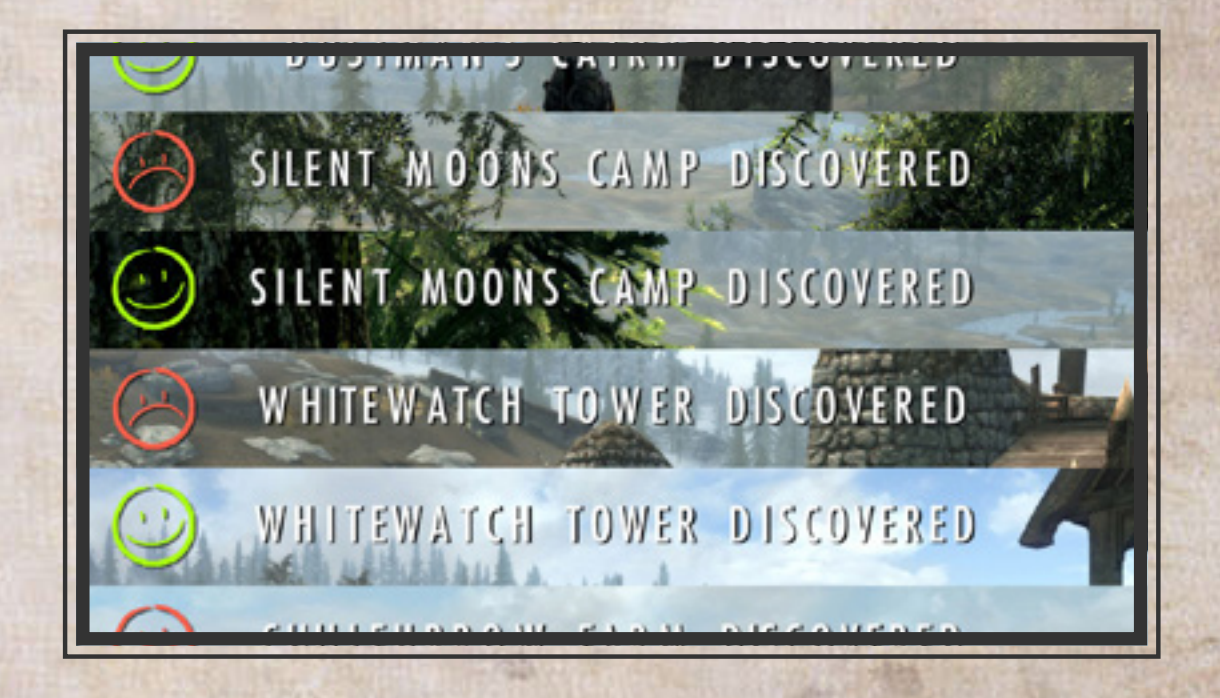

A great pet peeve of mine. Relevant XKCD - <https://xkcd.com/1015/>

# EXTRA FEATURES

# SKYHUD.INI REFERENCE

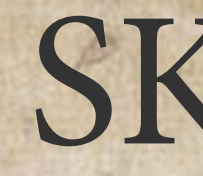

# **[Gameplay]**

This section contains settings that govern various element behaviors.

Toggle bottom-aligned stealth meter. As of now you need to enable this if you want to have a crosshair when stealth meter is moved elsewhere. Default: 0

#### bBottomStealth=(0,1)

Turn off stealth meter. Overrides bHideStealthText when set to 1. Default: 0

Turn off enemy marker on compass. Default: 0

bHideLocations=(0,1) Turn off discovered locations on compass. Default: 0

bHideActivateButton=(0,1) Turn off Activate Button. Default: 0

#### bHideStealthText=(0,1)

Turn off stealth meter text. Default: 0

#### $blideStealthMeter=(0,1)$

#### bHideEnemyMarker=(0,1)

bAltCompass=(0,1) Enable slim compass. Default: 0

bAltHealth=(0,1) Enable left-aligned health bar. Default: 0

bHideUndiscoveredLocations=(0,1) Turn off undiscovered locations on compass.

#### Default: 0

This section lets you change the relative size of HUD elements. The settings will only take absolute number (e.g -1.00 is treated as 1.00). Setting the value to 0 effectively disables an element.

uPersistentMeter=(0,1,2) Toggle persistent health, stamina, magicka and charge bar.

0 - Autohide | 1 - Always show | 2 - Always hide

fChargeMeter=(...,-0.0001,0,0.0001,...) Weapon charge bar. Default: 1

Default: 0

## **[Interface]**

bShowClock=(0,1)

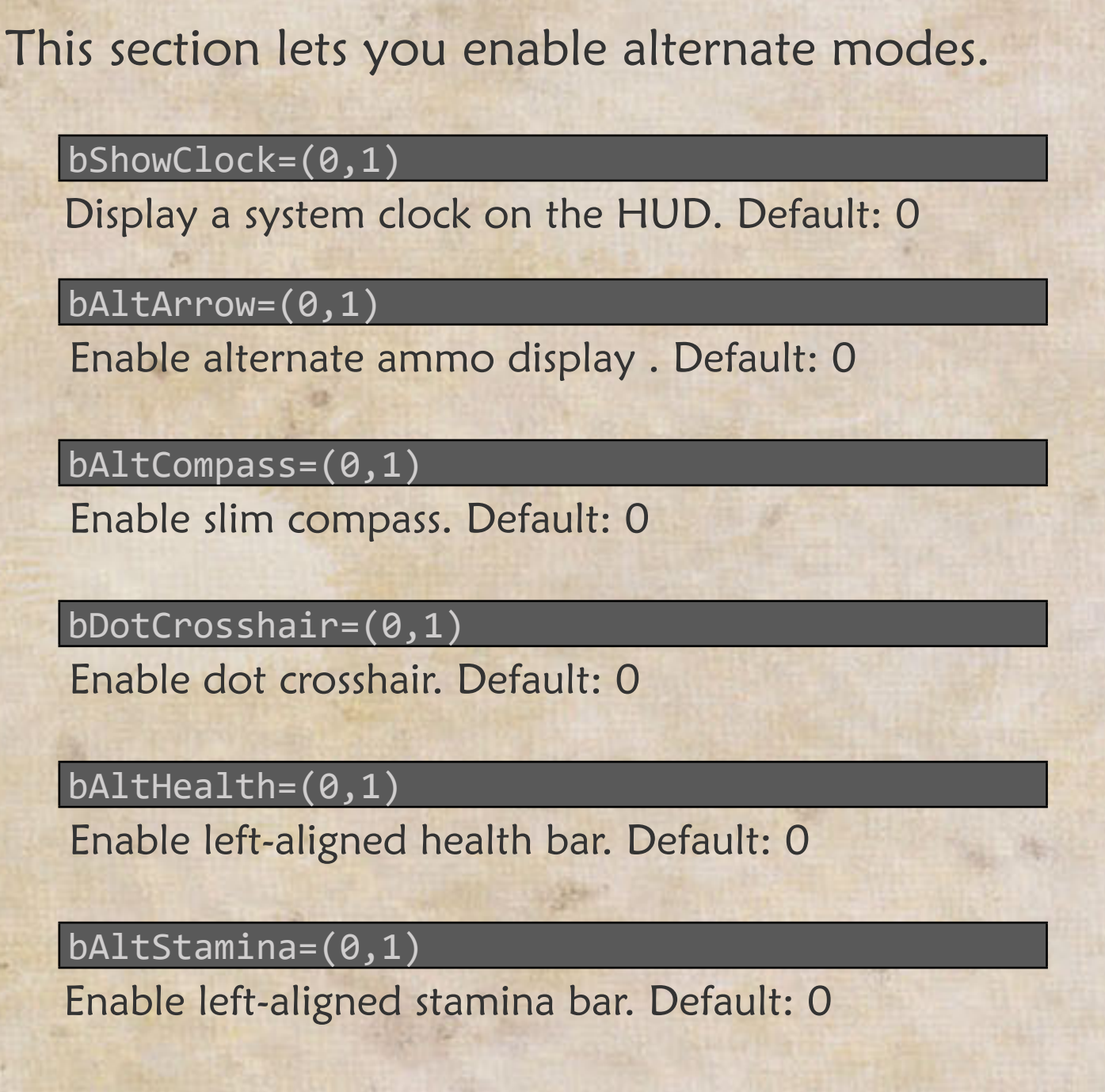

bAltArrow=(0,1)

bDotCrosshair=(0,1) Enable dot crosshair. Default: 0  $f$ ArrowInfo= $(...,-0.0001,0,0.0001,...)$ Ammo display. Default: 1

bAltStamina=(0,1) Enable left-aligned stamina bar. Default: 0

# **[Scale]**

fHealth=(...,-0.0001,0,0.0001,...) Player health bar. Default: 1

fMagica=(...,-0.0001,0,0.0001,...) Player magicka bar. Default: 1

fStamina=(...,-0.0001,0,0.0001,...) Player stamina bar. Default: 1

fCrosshair=(...,-0.0001,0,0.0001,...) Crosshair. Default: 1

fCompass=(...,-0.0001,0,0.0001,...) Compass. Default: 1

fCompassMarker=(...,-0.0001,0,0.0001,...) Compass markers. Default: 1

fSubtitle=(...,-0.0001,0,0.0001,...) General subtitle. Default: 1

fEnemyHealth=(...,-0.0001,0,0.0001,...) Enemy name and health bar. Default: 1

fStealthMeter=(...,-0.0001,0,0.0001,...) Stealth meter. Default: 1

fLocationInfo=(...,-0.0001,0,0.0001,...) Current location message. Default: 1

fMessageInfo=(...,-0.0001,0,0.0001,...) Informational message. Default: 1

fActivatePrompt=(...,-0.0001,0,0.0001,...) Activate prompt. Default: 1

# **[Position]**

**This section contains advanced settings that allow you to re-position HUD elements. It is divided into two parts - element lock and element move.**

Lock settings lock elements in their default locked positions, disregarding any value set in move settings.

All elements are locked by default therefore to move a HUD element, you first have to unlock it by changing its corresponding lock setting to '0'.

#### Default: 1

Move settings position elements at their respective anchor on absolute X and Y axes.

bLockHealthMeter=(0,1)

bLockMagickaMeter=(0,1)

bLockStaminaMeter=(0,1)

bLockLeftChargeMeter=(0,1)

bLockRightChargeMeter=(0,1)

bLockArrowInfo=(0,1)

bLockCompass=(0,1)

bLockSubtitle=(0,1)

bLockEnemyHealth=(0,1)

When placing an element, its anchor position as well as its width and height should be taken into consideration.

 $\mathsf{blockCrosshair}{=}(0,1)$ 

bLockActivatePrompt=(0,1)

Game resolution - 2560x1440  $Ratio = 2560/1280 = 2$ 

Element's length in pixel - 200px Normalized length  $= 200px/2 =$ 

100px would be the length you'd have to consider when placing  $\mathcal{L}$ il At the moment, there are three anchor positions:

Toggle lock for activate button, activate text, activate info and activate bar

bLockStealthMeter=(0,1)

 $\mathsf{blockLocationInfo}{=}(0,1)$ 

bLockMessageInfo=(0,1)

bLockClock=(0,1)

As there is no preview feature for settings yet, expect to repeteadly launch and close the game as you modify the values.

If you unlock an element and not set a value for its coordinate, it will be placed at its default unlocked position (not to be confused with locked position).

X-axis range is 0-1280 and Y-axis range is 0-720, with (0,0) being the top left of screen. Values outside these ranges will send an element off the screen.

> To calculate an element's normalized dimension, take a screenshot of it and then divide its dimension in pixel with the ratio of your resolution to 720p.

47

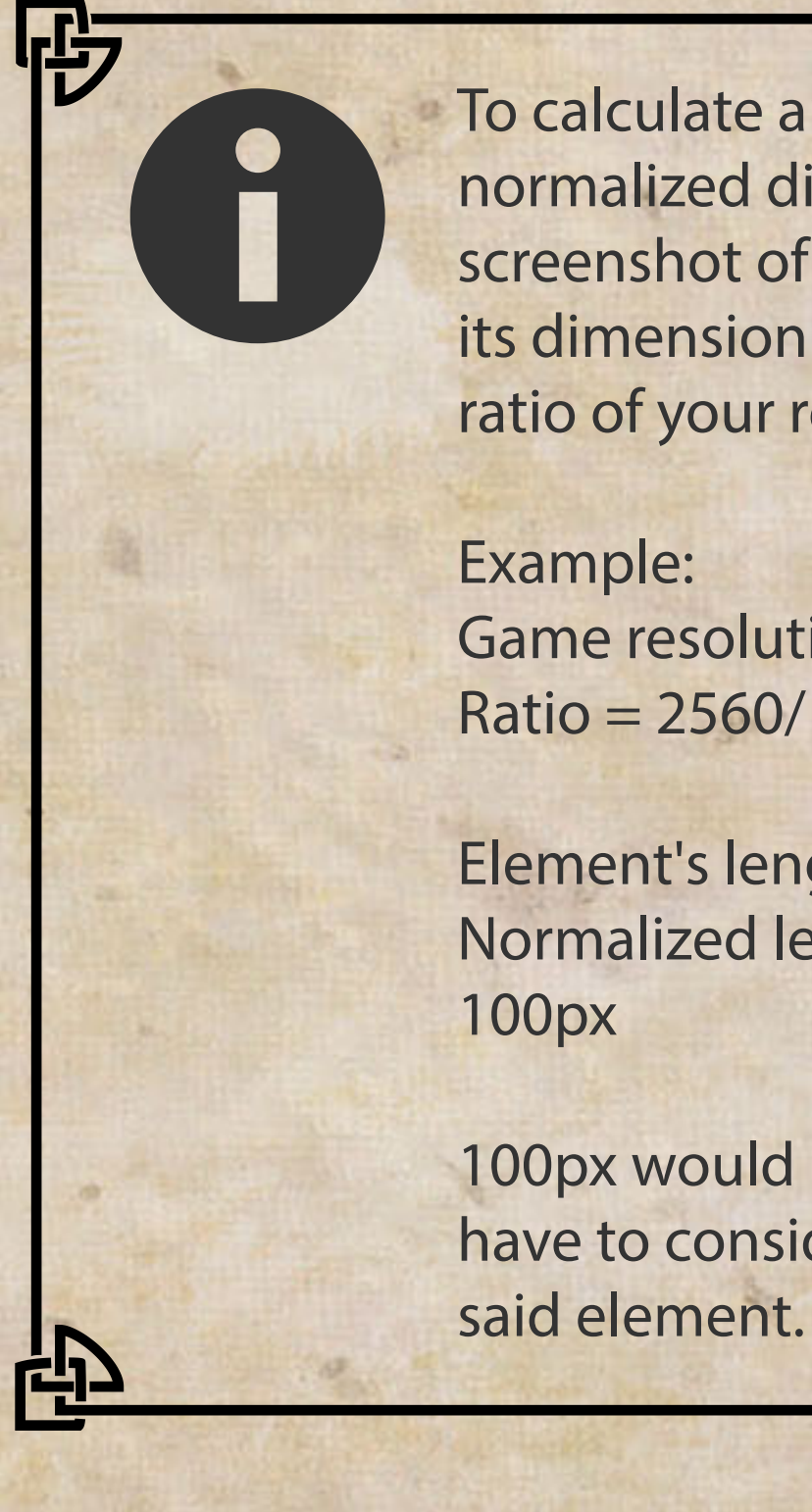

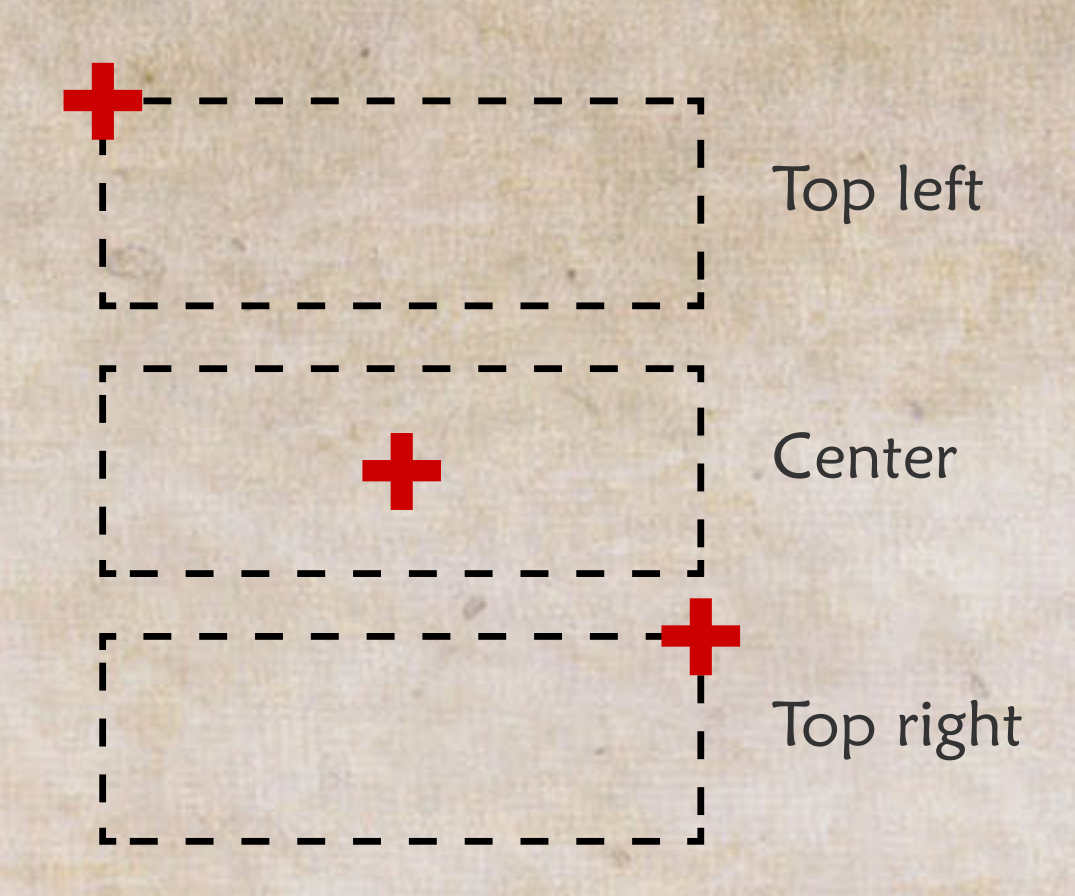

Default: Undefined

## Top left anchor

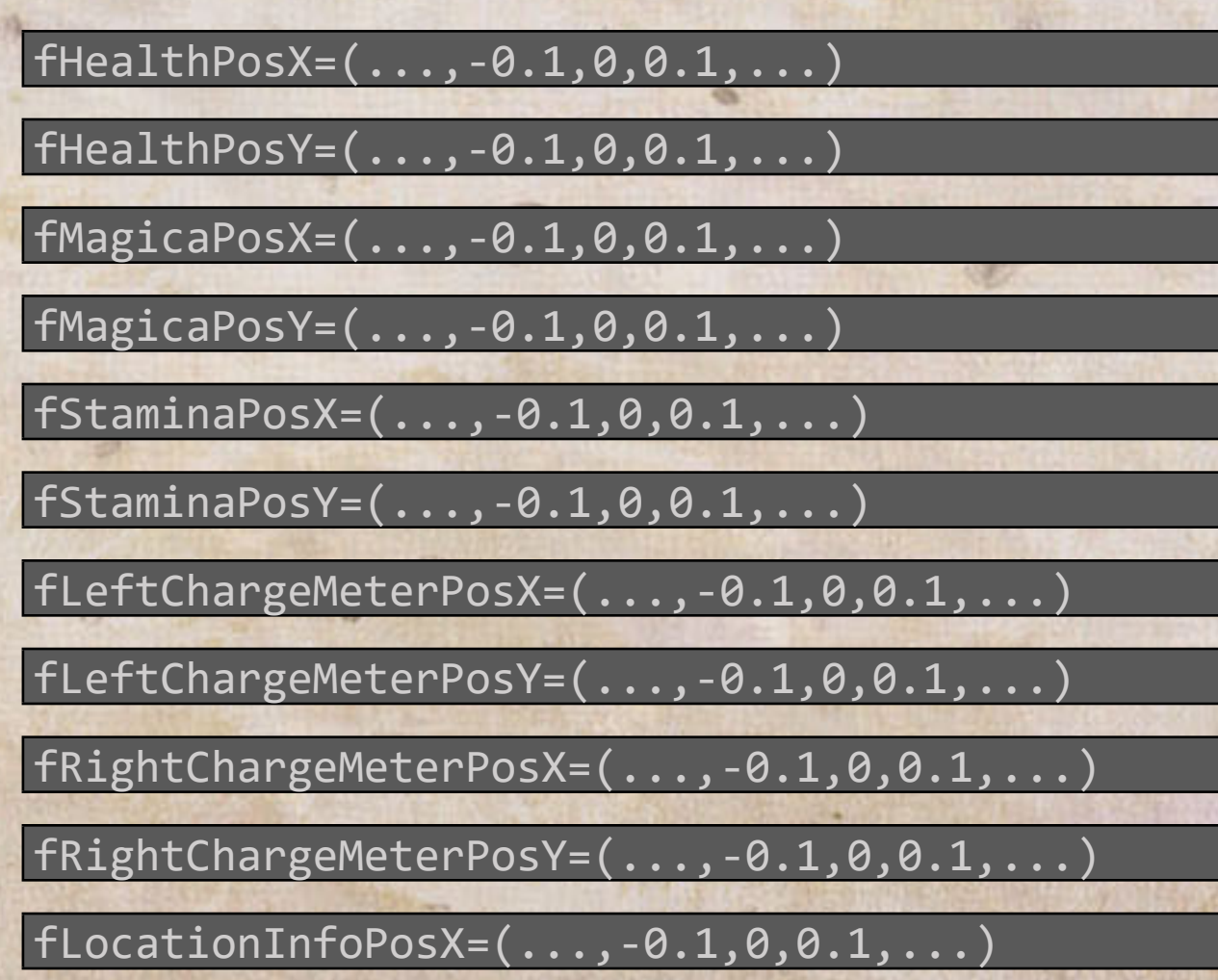

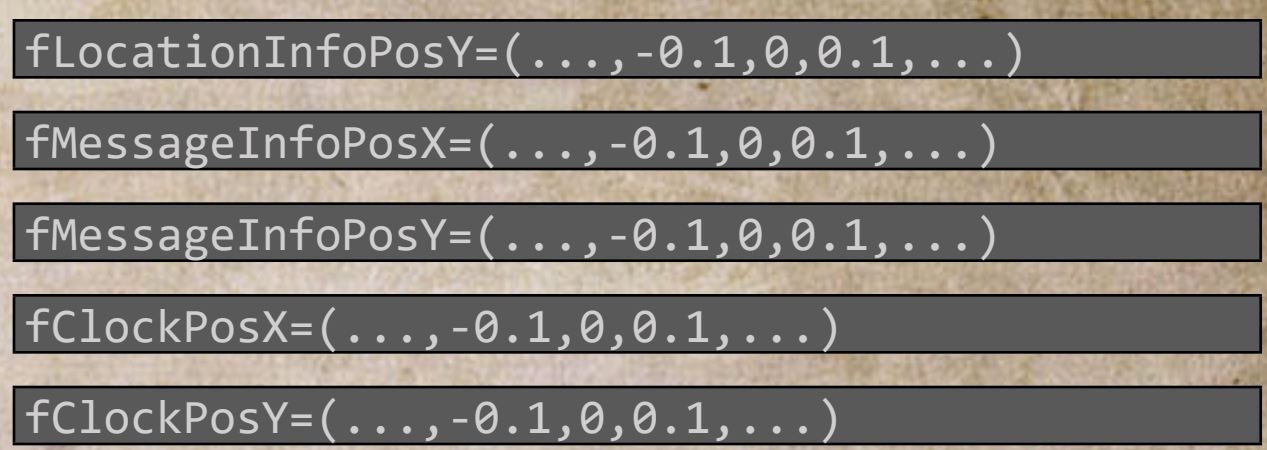

# Center anchor

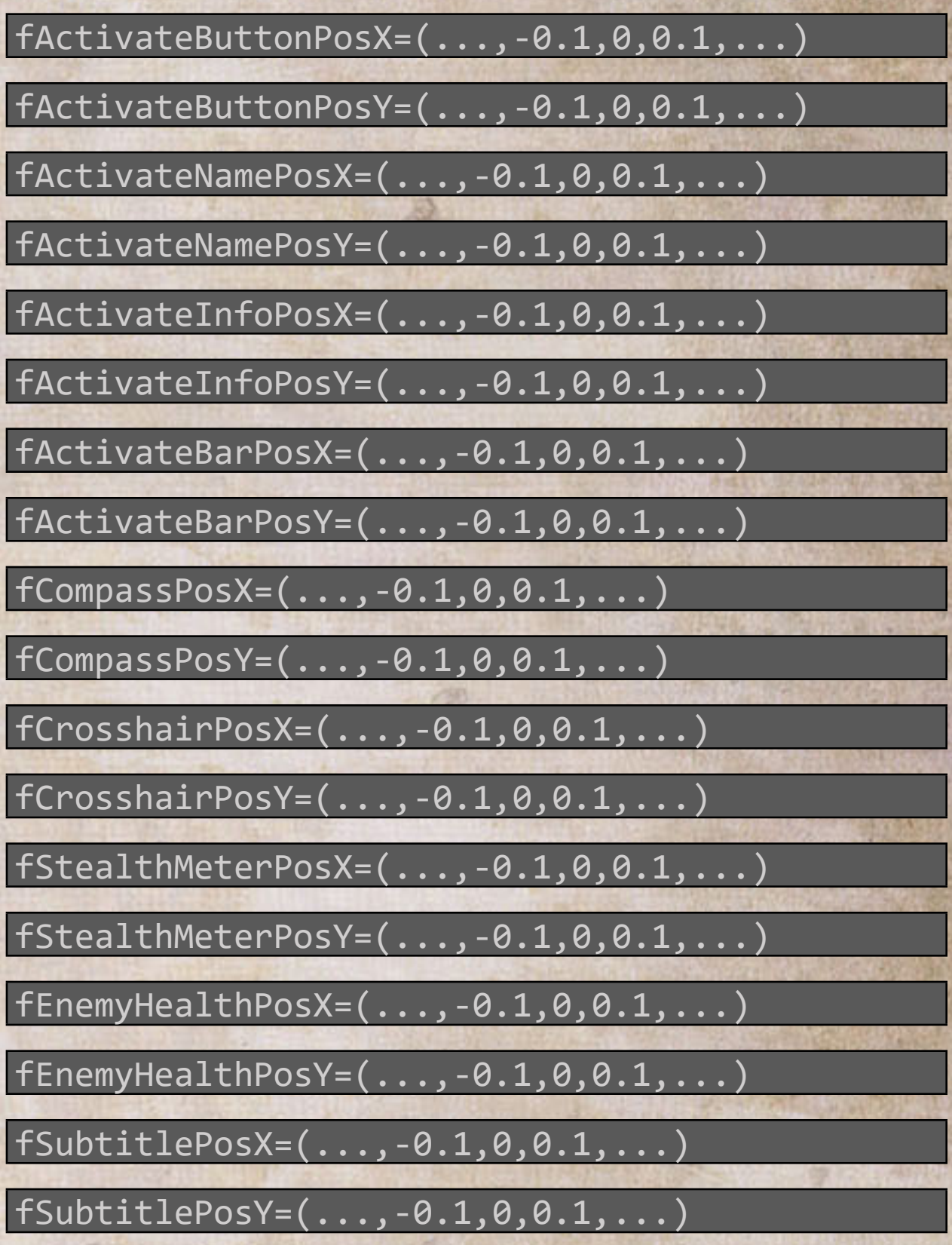

# Top right anchor

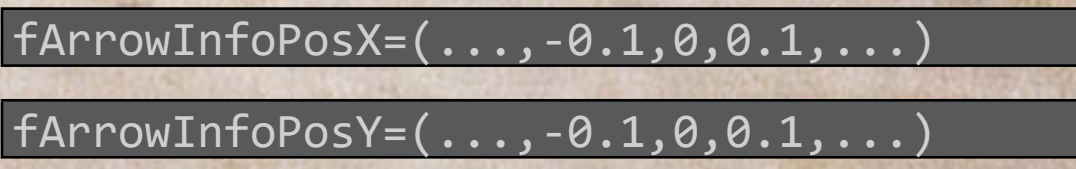